## Trimble/CNH 372/262/252 Quick Reference Card

Begin by connecting the RV50 Cable to the Port B connection on the Receiver.

From the Run Screen select back, then Diagnostics, then scroll right until you get to the RDI tab.

On the RDI screen follow the below instructions to program Port C of the receiver:

1. Press the right arrow twice to configuration -> press the Down arrow to enter the Configuration menu -> Press the Right arrow until you get to the port C confg -> Press the down arrow to enter.

2. Use the Right arrow once to select TSIP and the up or down arrows to change that to RTCM (if this is a 252/262 you will select CMR) \*Confrm Baud rate is set to 38k4-> Press the Right arrow 5 More tmes to move to the Botom TSIP and using up or down change this to NMEA. Touch enter (see screenshot below to confirm settings) -> Then down once -> Confirm MNEA1 has only GGA capitalized, If there are others capitalized touch the right arrow to navigate to them then up or down to make them lower case, touch enter. Proceed down to NMEA2 and confrm nothing is capitalized. Repeat previous steps to make anything lower case on NMEA2 that is not. touch the esc icon 3 tmes to return to the main screen.

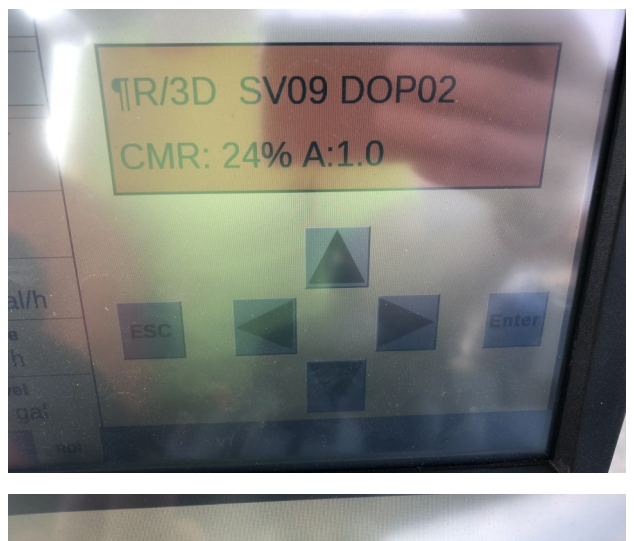

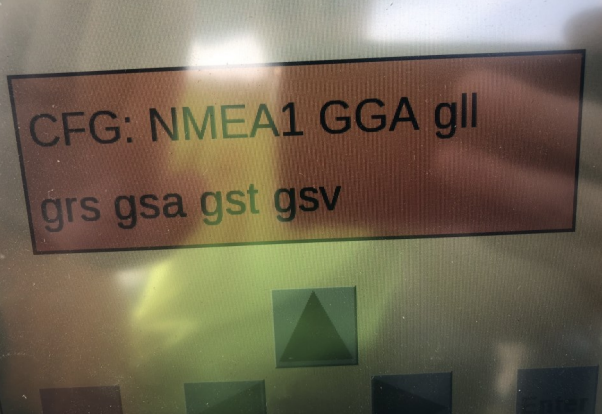

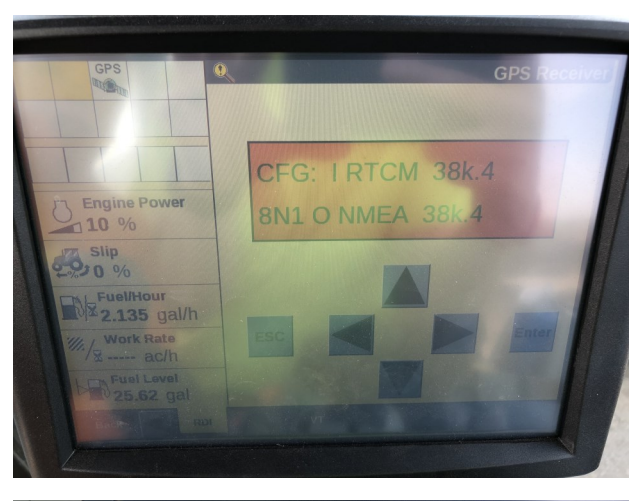

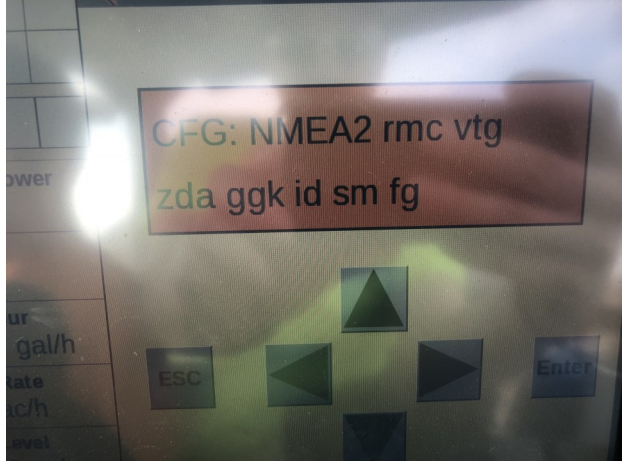

Once Port C is set correctly on the RDI screen select the back icon, then go to toolbox and select the GPS tab at the botom of the screen. On the GPS setup screen ensure the Corrections are set to RTK. Ensure the correction source is set to AGGPS radio. Enable xFill and change the Datum Select to NAD83. Finally back out to your run screen and confrm RTK fx.

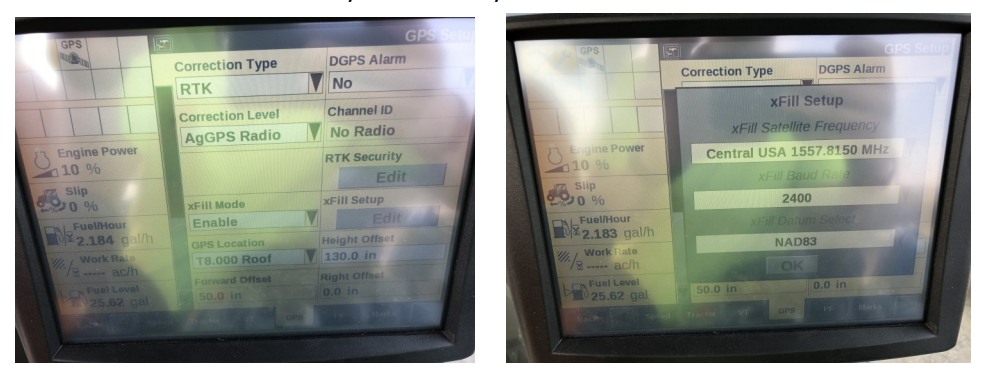

## \*Note- If this unit was ordered with a subscripton, it will be preprogrammed and plug and play ready. The following instructon

Log into the device via WAN statc IP (166.XXX.XXX.XXX:8080) or LAN connecton (192.168.1.1:8080) on Port 8080 (shown in ip con-

The username and password to log into these devices are as follows

Username: digifarm

## Password: digifarm

You will then be directed to the page shown below. On this page you can select a receiver preset based on the receiver type you have, then enter your username and password. Save device info at the bottom then select the reboot icon at the top of the screen

## DigiFarm: NTRIP Client Settings Manager

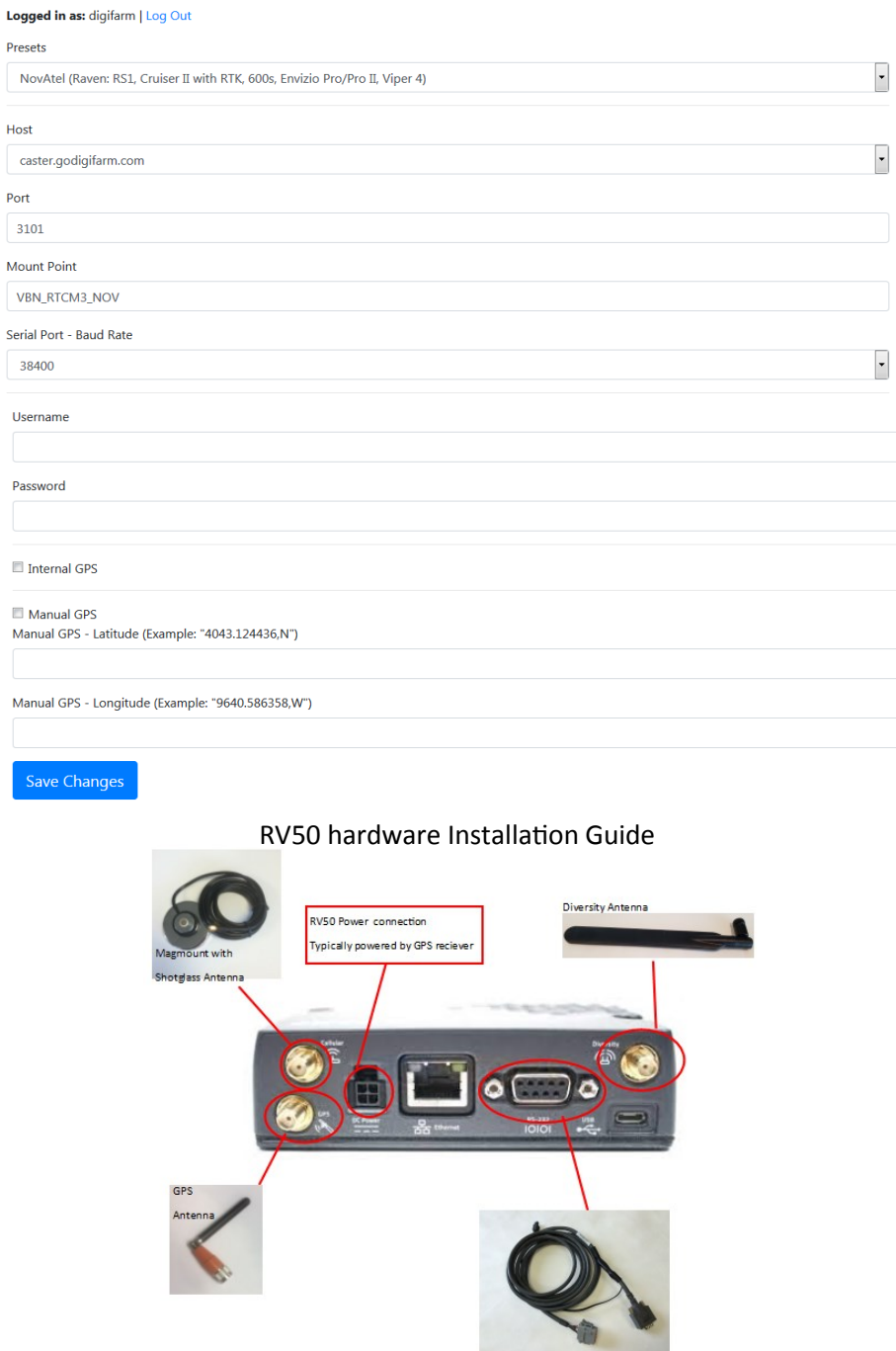

Serial to Port on GPS receiver